WAP-100 WEB 접속 방법

(하기 내용은 공장 초기 상태를 기준으로 함)

- 1. 컴퓨터 네트워크 설정:
	- A. IP: 172.18.128.1
	- B. Subnet Mask: 255.255.0.0

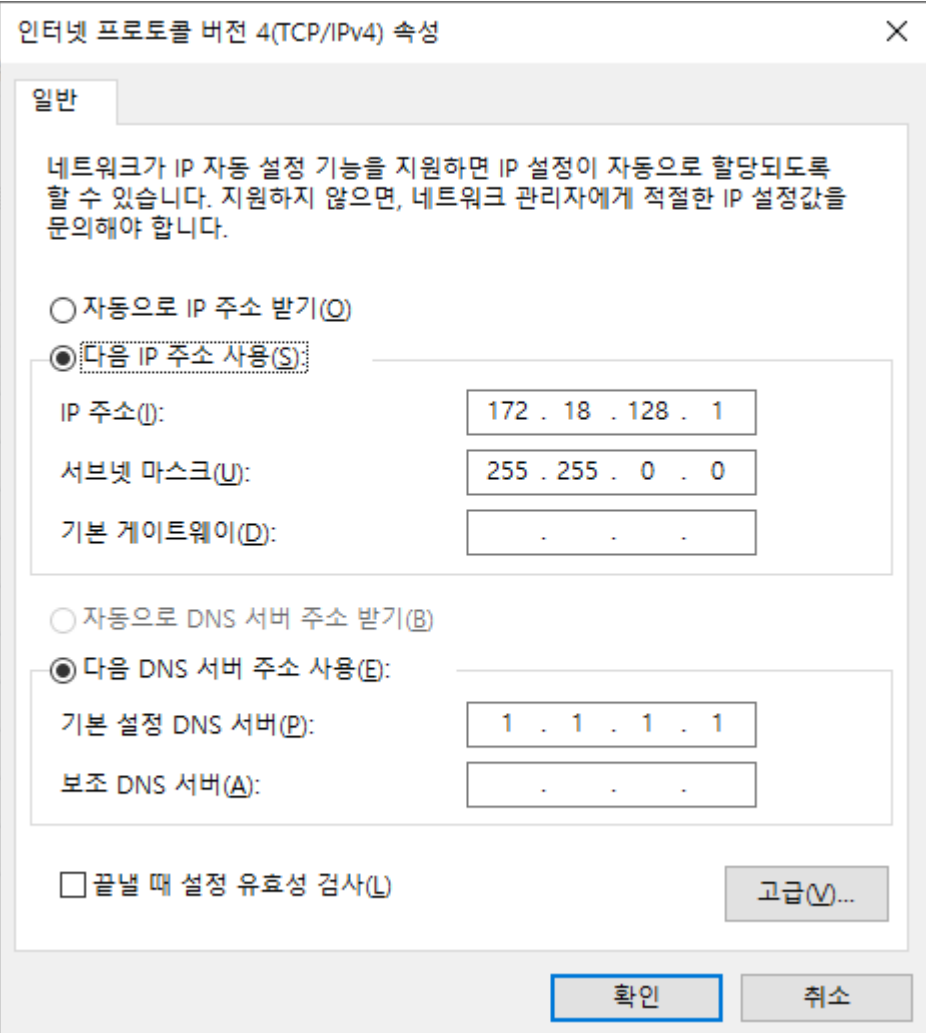

2. AP 와 컴퓨터 연결 후 브라우저에서 172.18.0.1 IP를 입력하여 브릿지에 접속 초기 비밀번호는 password 입니다.

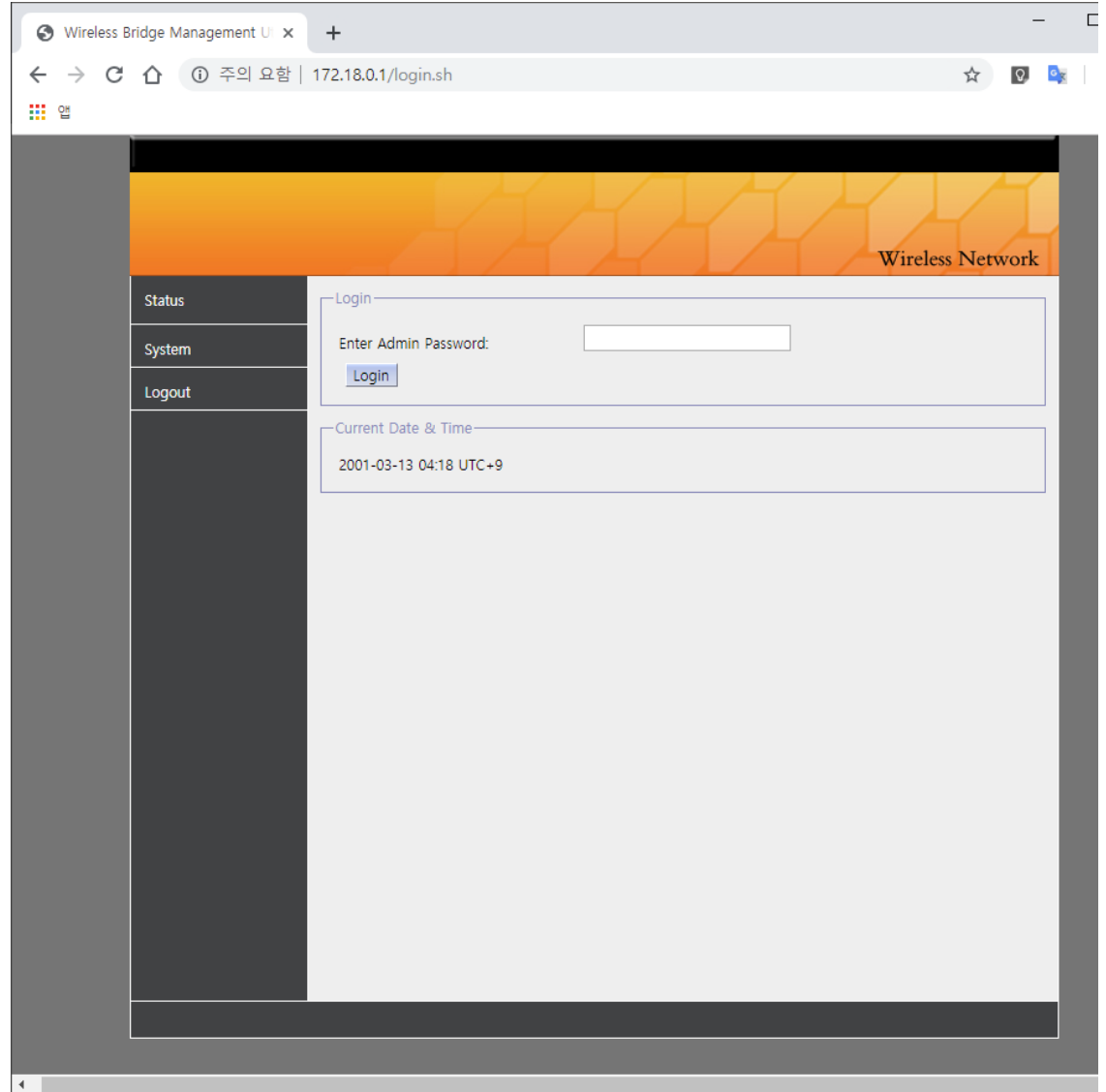

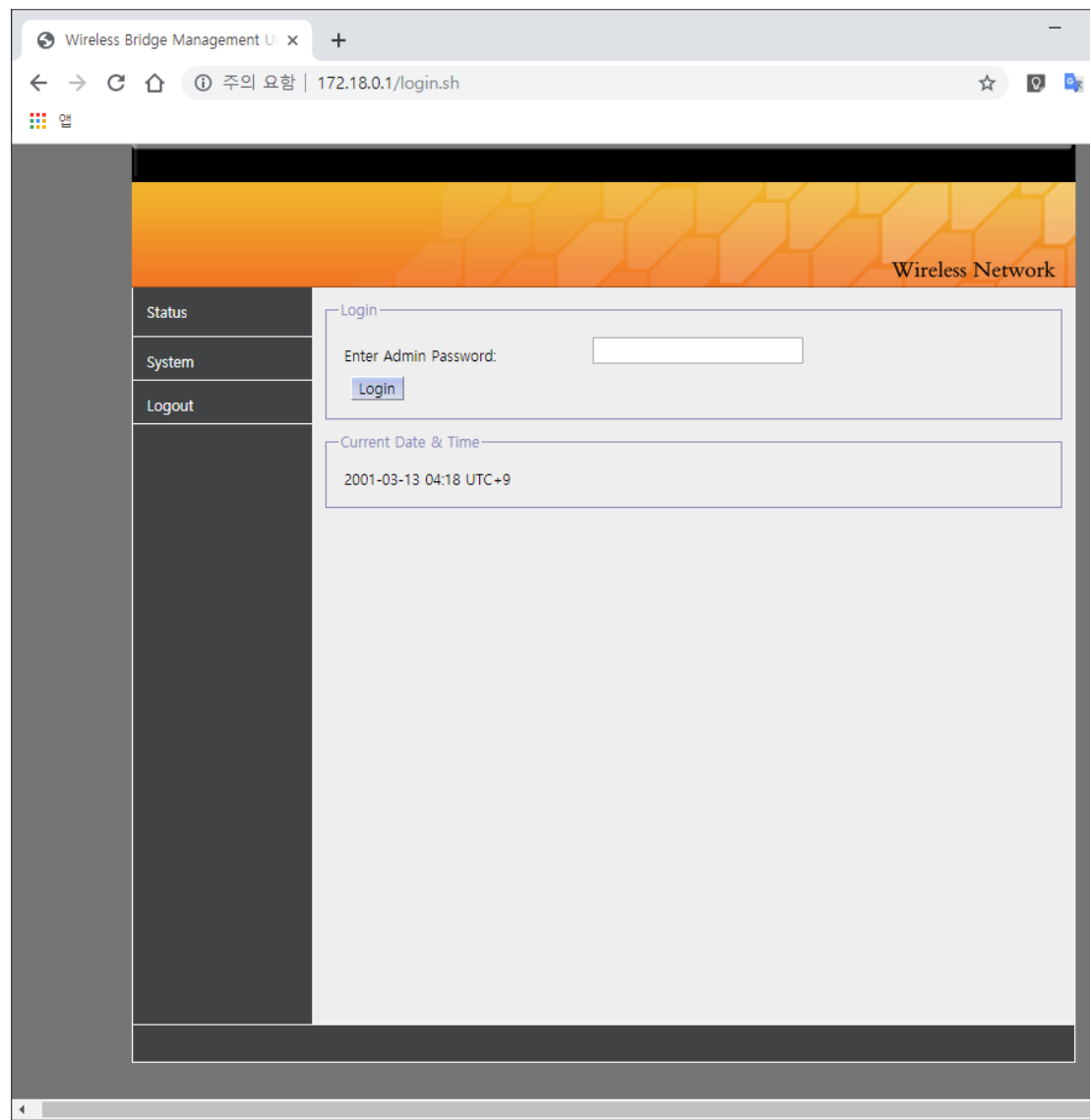

3. 연결되어 있는 slave 장치(카메라 연결 장비로 칭함)에 접속하려면 172.18.0.2로 접속하면 됩니다.

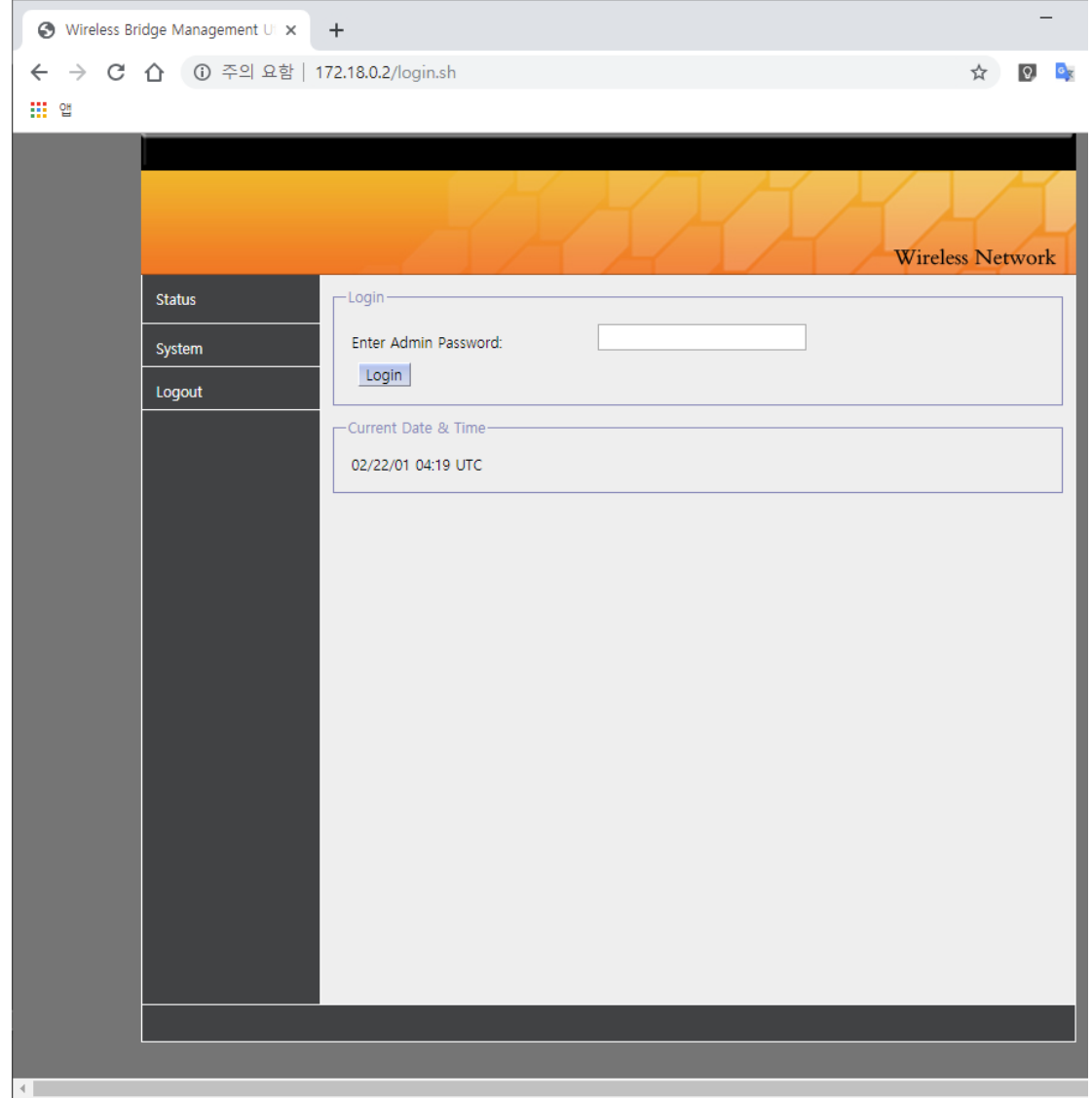